# Anzeige verpasster Anrufe über das IP-Telefon auf IP-Telefonen der Serie SPA 300/SPA 500  $\overline{\phantom{a}}$

## Ziele

Wenn ein Anruf verpasst wird, werden der Name des Anrufers, die Durchwahlnummer des Anrufers, das Datum und die Uhrzeit des Anrufs aufgezeichnet. Die verpassten Anrufe können auf dem IP-Telefon angezeigt werden.

In diesem Dokument wird erläutert, wie Sie verpasste Anrufe auf den IP-Telefonen der Serie SPA300/SPA500 anzeigen können.

## Anwendbare Geräte

·IP-Telefone der Serie SPA 300 · IP-Telefon der Serie SPA 500

### Schrittweise Vorgehensweise

### Anzeige verpasster Anrufe über das IP-Telefon

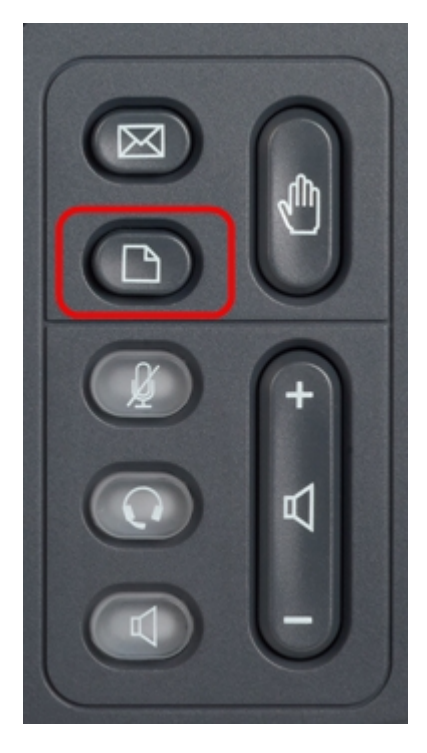

Schritt 1: Drücken Sie die Setup-Taste auf dem IP-Telefon, um das Setup-Menü aufzurufen.

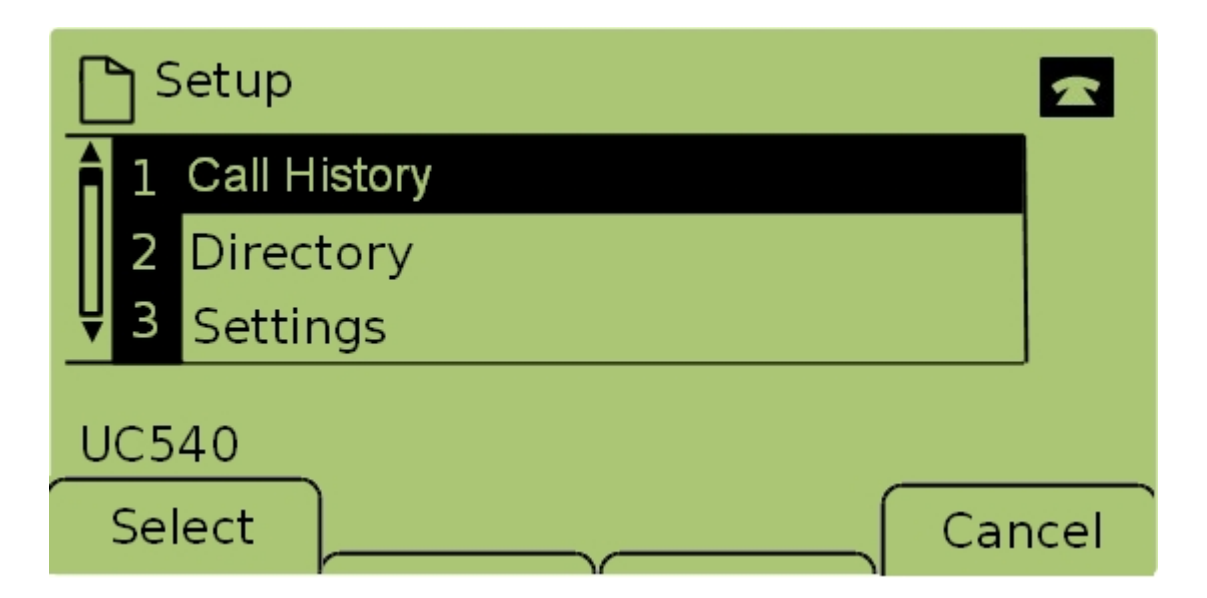

Schritt 2: Wählen Sie Anrufsverlauf aus, und drücken Sie Auswahl, oder drücken Sie 1, um das Menü Lokale Dienste aufzurufen.

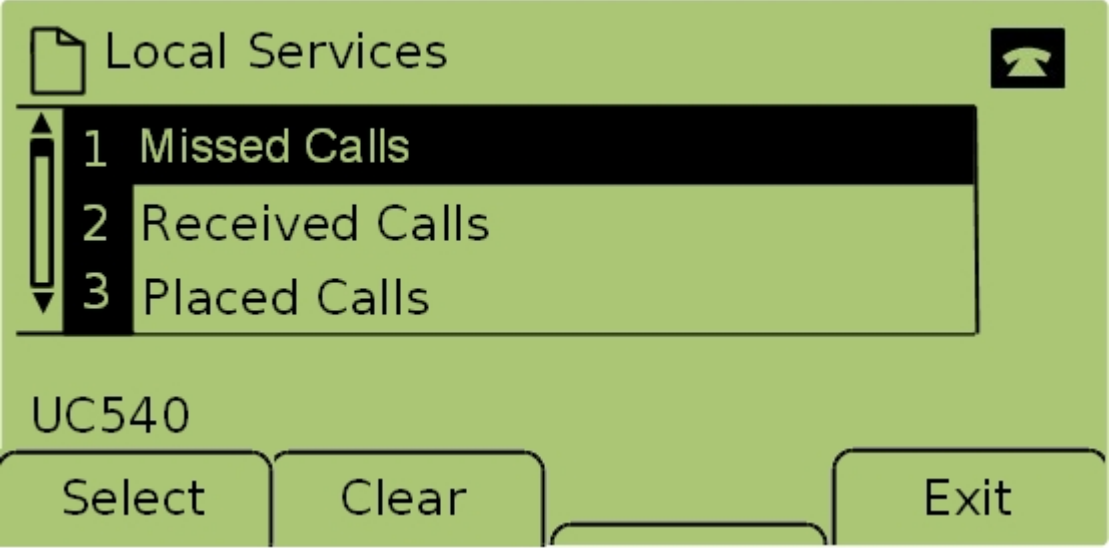

Schritt 3: Wählen Sie Verpasste Anrufe aus, und drücken Sie Select (Auswählen), oder drücken Sie 1, um das Menü Verpasste Anrufe aufzurufen.

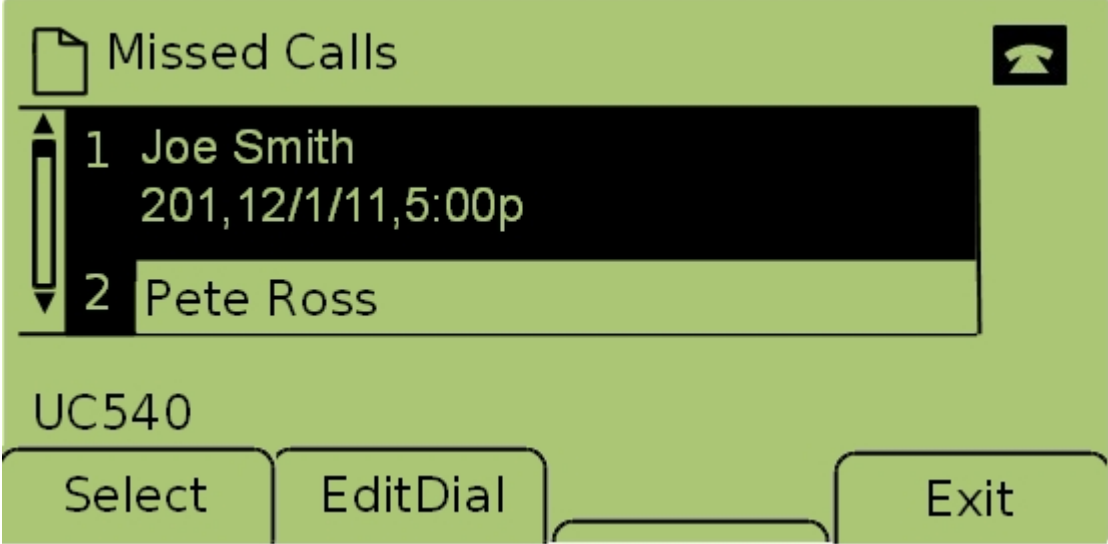

Schritt 4: Blättern Sie mit den Navigationstasten nach oben und unten, um verpasste Anrufe anzuzeigen. Der Name des Anrufers, die Durchwahlnummer des Anrufers, das Datum und

die Uhrzeit jedes verpassten Anrufs werden angezeigt.